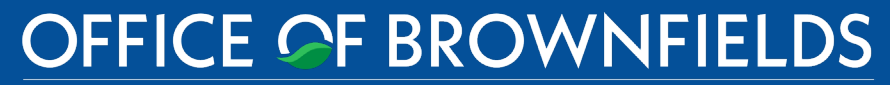

Department of Toxic Substances Control · Cleanup In Vulnerable Communities Initiative

DTSC'S Application Portal

# FLUXX USER GUIDE QUARTERLY REPORTS & REALIGNMENT OF ECRG PROJECT SCOPE, SCHEDULE AND BUDGET TABLE

Equitable Community Revitalization Grant ECRGenuis – Grantee Series Version 1 – September 27, 2022

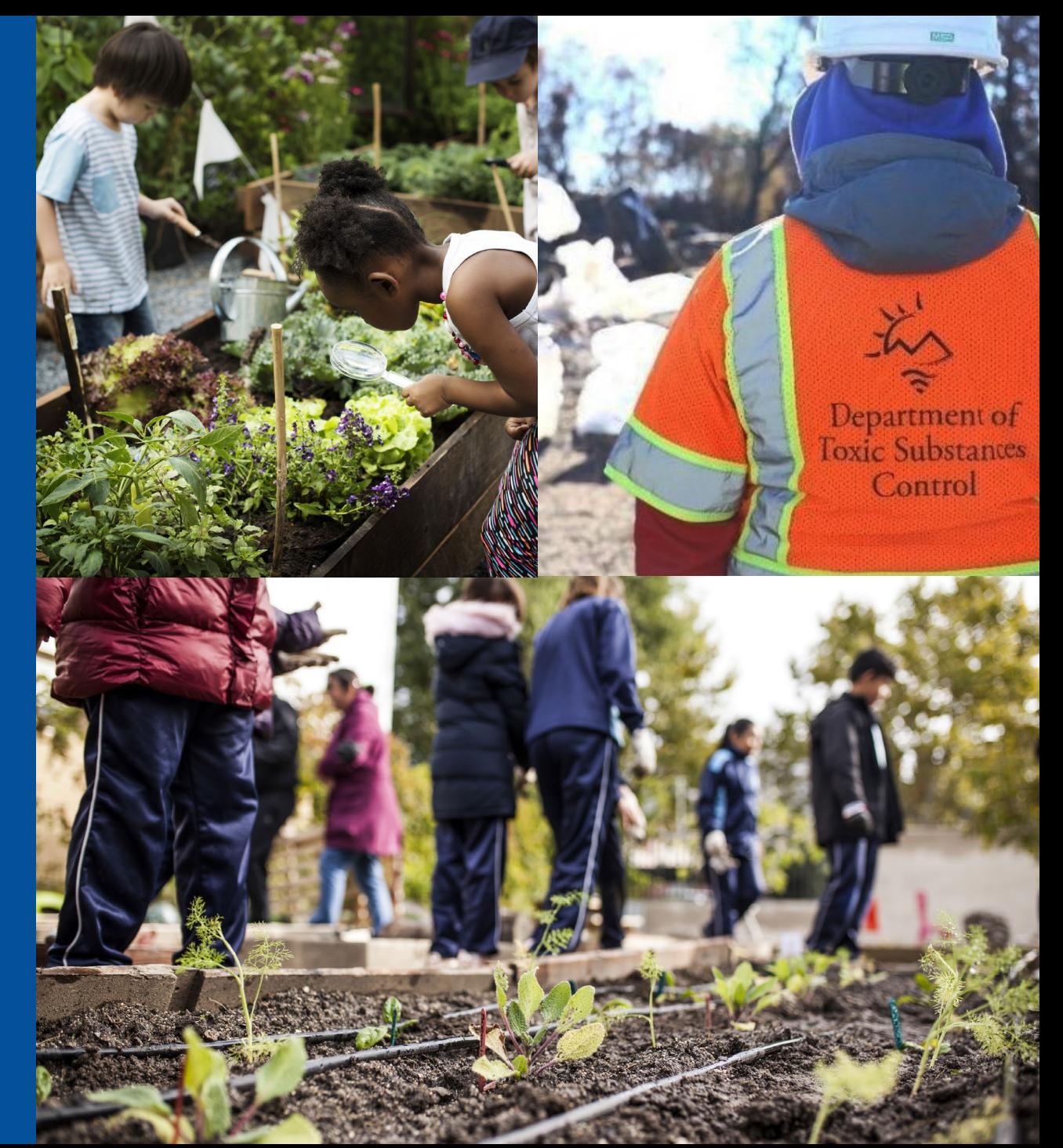

- 1. [Key Terms Used for this Training](#page-2-0)
- 2. [Comparison of Fluxx Tools for ECRGrantees](#page-3-0)

### Quarterly Reports

- 3. [How to Access DTSC's Application/Grant Portal \(Fluxx\)](#page-6-0)
- 4. [How to Complete and Submit a Quarterly Report](#page-7-0)
- 5. [Clarifications on Questions within the Quarterly Report](#page-11-0)
- 6. [Schedule for Submitting Quarterly Reports](#page-14-0)

### ECRG Project Scope, Schedule, and Budget Table Realignment

- 7. [Changes to ECRG Project Scope, Schedule, and Budget Table and Why](#page-16-0)
- 8. [Example of Realigned ECRG project Scope, Schedule, and Budget Table](#page-17-0)
- 9. [How to Update the ECRG Project Scope, Schedule, and Budget Table](#page-18-0)

### General Information

- 10. [How to Provide Additional Users Access for Grant Reimbursement in Fluxx](#page-23-0)
- 11. [General Tips While Working in Fluxx](#page-24-0)
- 12. [Contacts](#page-25-0)

# 1. KEY TERMS USED FOR THIS TRAINING

- <span id="page-2-0"></span>• Fluxx – software housing DTSC's Application/Grant Portal
- ECRG Tasks New consistent terminology to define ECRG work
- ECRG Spending Categories Categories in which costs associated with ECRG Tasks can be allocated
- Reimbursement Request Grantee's method of requesting payments
- Scope, Schedule and Budget Table Located in Section 9 of ECRG application, needs to be updated based on new ECRG Tasks and ECRG Spending Categories
- Fiscal Year State Fiscal Year starts on July 1st
- Quarters State Fiscal Quarters July-Sept (1Q), Oct-Dec (2Q), Jan-March (3Q) , April-June(4Q)
- State Controller's Office Sends reimbursement checks to Grantees

cleanup. We EnCouRaGe you to apply.

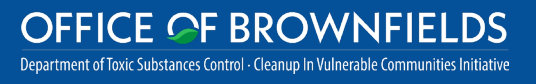

## 2. COMPARISON OF FLUXX TOOLS FOR ECRGRANTEES

# <span id="page-3-0"></span>Reimbursement Requests

Why: Getting paid Where: *Cost Reimbursement Form* under *Reports* in the Application/Grant Portal When: As needed, minimum of \$15,000 of eligible costs required

# **Quarterly** Reports

Why: Performance tracking Where: *Quarterly Reports* under *Reports* in the Application/Grant Portal

When: On a quarterly basis, as outlined in Section 5

# Scope, Schedule, and Budget Table

Why: Standardized scope, schedule and budget to expedite approval of reimbursement requests Where: *Section 9* of the Application under *Grants > Active* in the Application/Grant Portal When: One-time realignment and periodic updates of ECRG Task **Status** 

#### Equitable Community Revitalization Grant  $\Box$  We EnCouRaGe environmental investigation and

cleanup. We EnCouRaGe you to apply.

#### OFFICE OF BROWNFIELDS Department of Toxic Substances Control - Cleanup In Vulnerable Communities Initiative

## 2. COMPARISON OF FLUXX TOOLS FOR ECRGRANTEES

# Reimbursement Requests

## Content:

Site Submitted Invoice Date Range Payment Address Summary of Costs (using ECRG Spending Categories) Invoice Upload (PDF)

# **Quarterly** Reports

#### Content:

Project Impact Grantee Project Management Environmental Activities and Regulatory Oversight Community Engagement Reuse **Contracts** Reimbursement **Schedule** Changes/Updates Photo Upload (.jpg, .tif, .png)

# Scope, Schedule, and Budget Table

### Content:

Grantee chooses from a standard list of ECRG Tasks to describe project scope For each ECRG Task, Grantee to provide:

- ‒Estimated Schedule
- ‒Brief Description of Task
- ‒Task Status (Ongoing, Not Started, or Completed)
- ‒Budget Detail (using ECRG Spending Categories)

OFFICE OF BROWNFIELDS Department of Toxic Substances Control - Cleanup In Vulnerable Communities Initiative

#### Equitable Community Revitalization Grant  $\parallel$  We EnCouRaGe environmental investigation and

cleanup. We EnCouRaGe you to apply.

# QUARTERLY REPORTS

# <span id="page-6-0"></span>3. HOW TO ACCESS DTSC'S APPLICATION/GRANT PORTAL

3A. Visit dtsc.fluxx.io

to log in to DTSC's Application/Grant Portal

3B. Click Reset or create password to reset password if needed

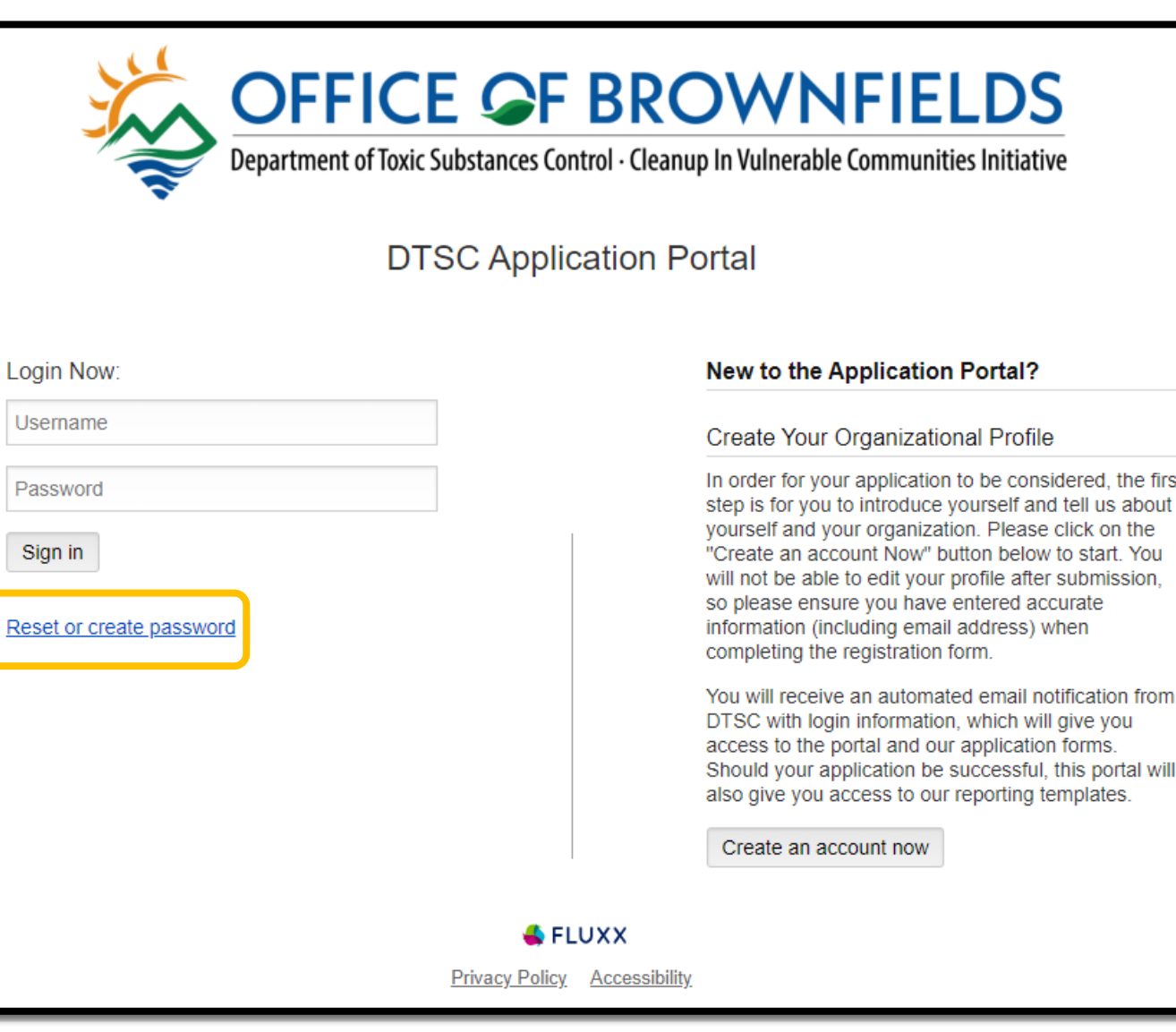

#### **E OF BROWNFIELDS** Department of Toxic Substances Control - Cleanup In Vulnerable Communities Initiative

first

<span id="page-7-0"></span>4A. Navigate the Portal using the menu bar on the left -hand side

4B. Under Reports, select Quarterly Reports and click to display the form

4C. Click the appropriate Quarterly Report for the site and enter Edit mode by clicking the button at the top right corner

• If you have multiple sites, double check that you are answering questions for the appropriate site

#### **OFFICE OF BROWNFIELDS** Department of Toxic Substances Control - Cleanup In Vulnerable Communities Initiative

**OFFICE OF BROWNFIELDS** Department of Toxic Substances Control - Cleanup In Vulnerable Communities Initiative Test Organization **Welcome to DTSC's Application Portal!** Closed The Department of Toxic Substances Control (DTSC) provides regulatory oversight for the evaluation and cleanup of REPORTS (6) brownfields. Brownfields are properties that are contaminated, or thought to be contaminated, and are underutilized due to perceived investigation and remediation costs and liability concerns. In addition to Voluntary Agreements, DTSC also Cost Reimbursement Form offers loans and grants to assist with addressing environmental investigations and cleanups at properties throughout California. **Action Required Submitted Cost** DTSC's Application Portal can be used to Reimbursement Forms (3) Apply for voluntary oversight, provided by either DTSC or the Regional Water Quality Control Board (Water Board) Apply for funding from the Equitable Community Revitalization Grant (ECRG) Program Relected Track the status of your applications Quarterly Reports (1) Sign applications and grant and/or oversight agreements Upload previous investigation, cleanup and/or supporting background reports **Submitted Quarterly Reports** Review your current grant and report due dates Submit invoices and project status reports . Track grant related invoice payments  $\blacktriangle$  FLUXX To start an application, click on 'Submit an Application' in the menu bar on the left-hand side. 름 Edit Search. **Test Drganization Test Organization** Grant ID: ECRG-202203-00954 e: ECRG Quarterly Report éport ID: 159 Reporting Quarter: Q1 (July 1 -Grant ID: ECRG-202203-00954 **Zest Organization** September 30, 2022) Report Type: ECRG Quarterly Report Report ID: 159 Due: 2022-10-30 00:00:00 UTC Site: Test Cleanup Site Status: New / Pending Submission REPORTS (7) 10/30/2022 Due Date: Cost Reimbursement Form **Test Organization** New / Pending Submission Grant ID: ECRG-202203-00971 Action Required (1) **Status** Type: ECRG Quarterly Report **Submitted Cost** Report ID: 161 Reimbursement Forms (3) **Submitted At:** Reporting Quarter: Due: 2022-10-30 00:00:00 UTC Rejected Status: New / Pending Quarterly Reports (2) Submission **Submitted Quarterly Reports** 

4D. The Grantee and Site Information and Reporting Quarter sections will auto-populate with information

4E. Throughout the Quarterly Report, text boxes and dropdowns will be visible to answer questions about the status and progress of the awarded ECRG project

4F. Click Save at the bottom right often, Fluxx does not auto -save answers

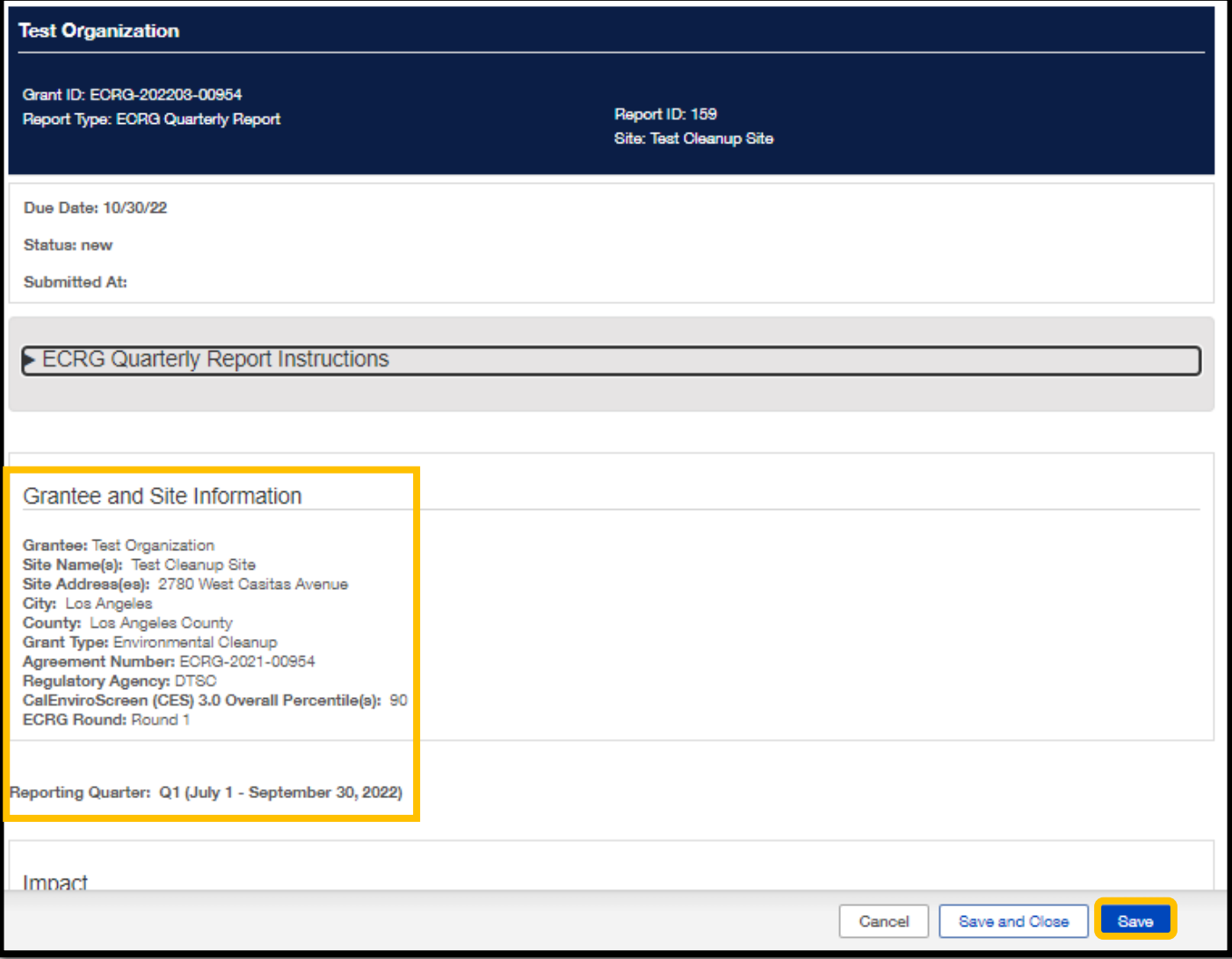

4G. Note some dropdown answers dictate what fields will be shown (similar to the ECRG Application)

#### Example drop down:

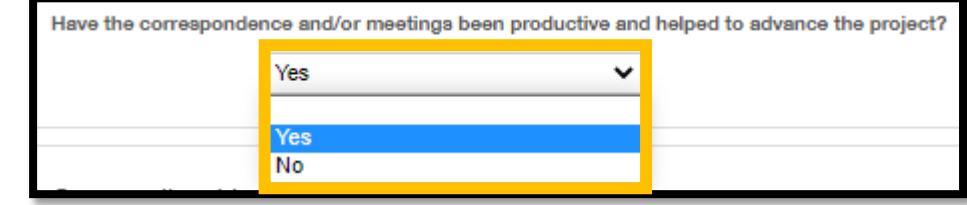

If "Yes" is selected, no additional fields are required for the question:

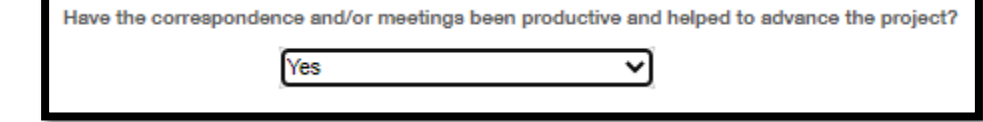

If "No" is selected, an additional field will become visible and will require an answer:

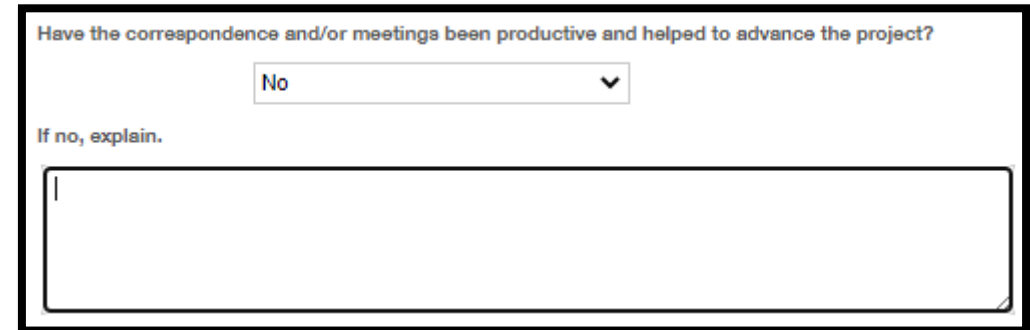

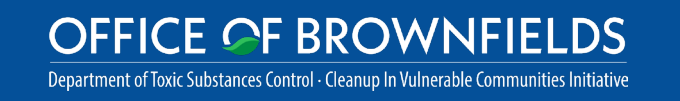

4H. Once all questions have been answered, click Save and Close at the bottom right to exit Edit mode

4I. To submit the Quarterly Report, click Submit at the bottom right corner

#### Photographs If available, provide progress photos from this quarter of community engagement (CE), investigation/cleanup activities (ACT), and/or reuse (RE). Upload photos as a .jpg, .png, or .tif files and label as Agreement ID-Quarter\_Activity Type-Photo Number (i.e. ECRG-2021-00071-01 CE-1).  $\oplus$ **Report Documents** Save and Close Save Cancel

#### Photographs

Provide progress photos from this quarter of community engagement (CE), investigation/cleanup activities (ACT), and/or reuse (RE).

Upload photos as a .jpg, .png, or .tif files and label as Agreement ID-Quarter\_Activity Type-Photo Number (i.e. ECRG-2021-00971-Q1\_CE-1).

**Report Documents** 

OFFICE OF BROWNFIELDS Department of Toxic Substances Control - Cleanup In Vulnerable Communities Initiative

 $\bigoplus$ 

Submit

# <span id="page-11-0"></span>5. CLARIFICATIONS ON QUESTIONS WITHIN THE QUARTERLY REPORT

- 5A. If a question does not apply to your site, enter 0 or N/A as appropriate
- 5B. "Grantee Project Management" section
- These questions are to measure engagement with DTSC on ECRG -wide matters such as responsiveness and general grant questions, not project -specific management, and is intended to identify any issues that may need more support from DTSC
- Any project -specific management feedback can be provided in the "Environmental Activities and Regulatory Oversight" section
- 5C. "Environmental Activities and Regulatory
- Provide a high-level description or what activities were completed this quarter; do not include specific details such as contaminant concentrations and/or trends.

### **OFFICE OF BROWNFIELDS**

Department of Toxic Substances Control - Cleanup In Vulnerable Communities Initiative

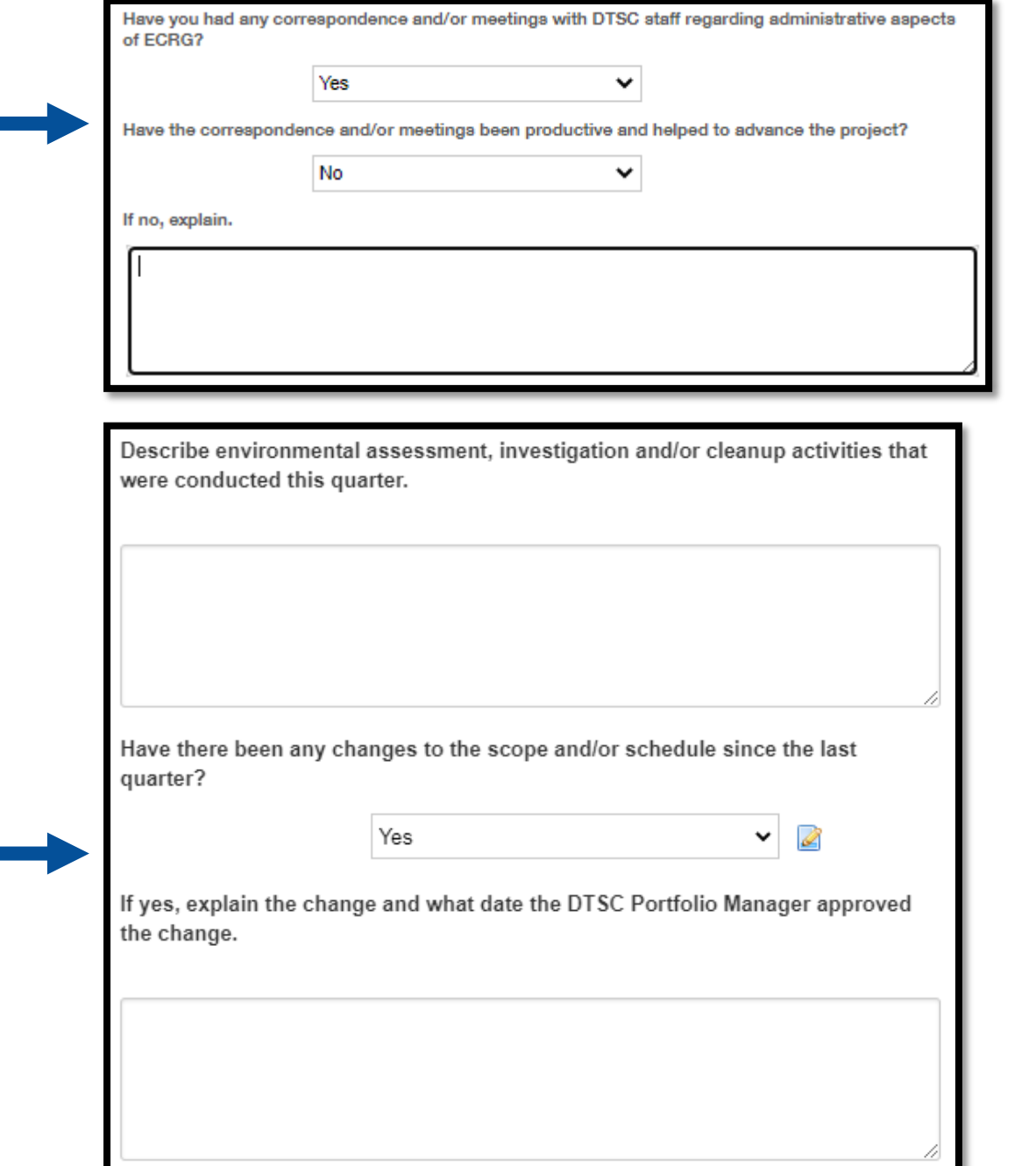

# 5. CLARIFICATIONS ON QUESTIONS WITHIN THE QUARTERLY REPORT

5D."Reuse" section

- Provide details on any changes in feedback from the community regarding the proposed reuse, as applicable
- If your proposed reuse has been further solidified or updated from the information provided in your application, describe here
- 5E. "Equitable Development Grant Commitments"
- Updates to your chosen Equitable Development Grant Commitments will be required next quarter
- 5F."Contracts" section
- DIR number is requested to track prevailing wage requirements, as described in Section 9.1 of the ECRG Agreement
	- If DIR number is not yet available, provide it on the next Quarterly Report
- The question on soliciting new contracts will be a flag to DTSC's Brownfields Technical Assistance Provider, CCLR, to be in contact about support you may require

### OFFICE OF BROWNFIELDS

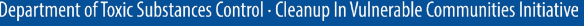

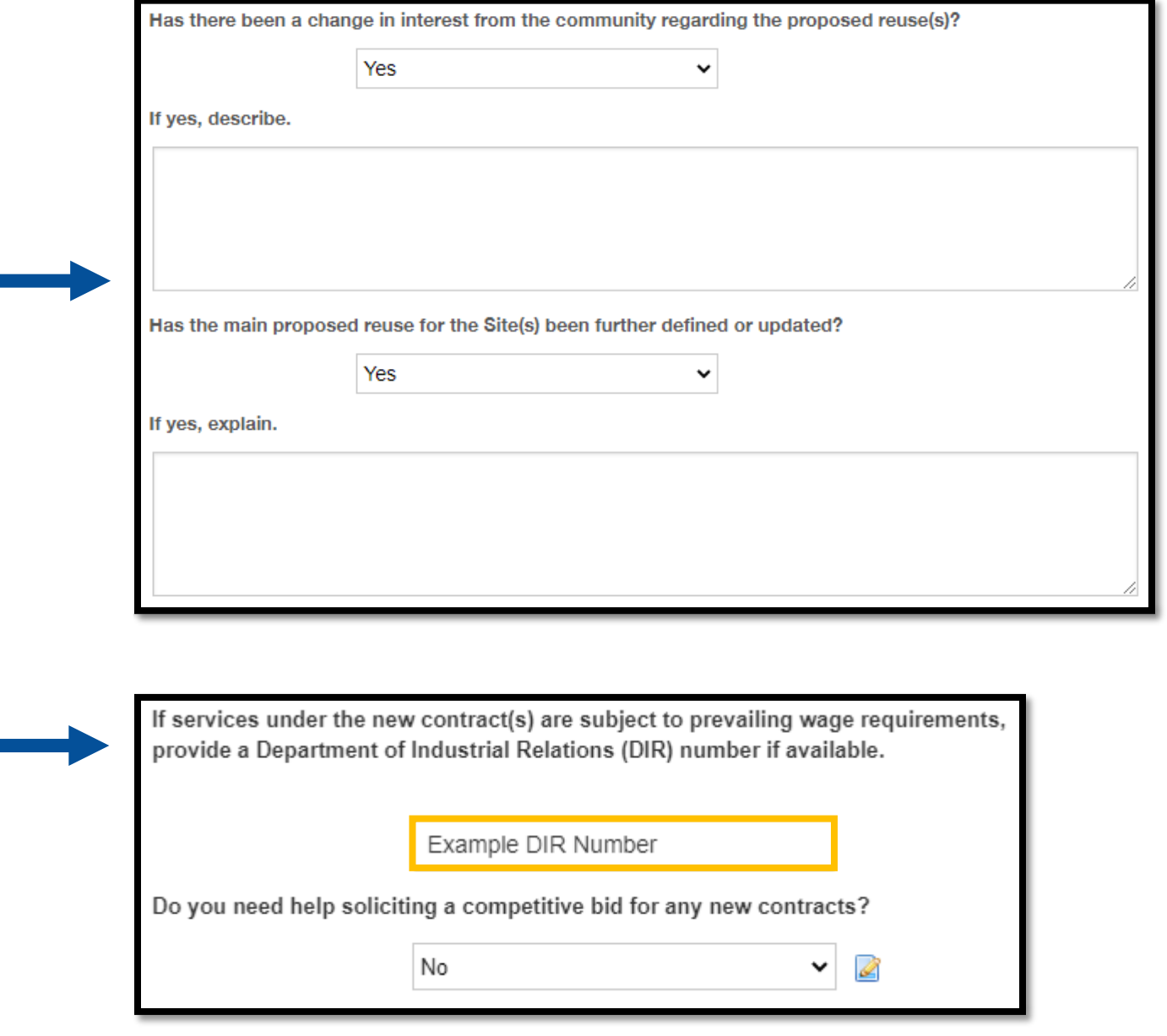

# 5. CLARIFICATIONS ON QUESTIONS WITHIN THE QUARTERLY REPORT

5G ."Changes/Updates" section

- If there have been any changes to the following, notify your ECRG Portfolio Manager immediately:
	- Changes in ownership this may affect your ability to reimburse the rest of your project
	- Changes in current land use
	- Any pending lawsuits at your site

### 5H."Photographs" section

- If you don't have any photographs, skip this section
- Upload any progress photos for the project to this section using the green plus sign at the bottom right
- A pop -up window will appear; after properly labeling your photographs, click Add Files or drag and drop files into the window
- Select ECRG Progress Photograph from the dropdown
- Once all files have been added, click Start Upload

**OFFICE OF BROWNFIELDS** Department of Toxic Substances Control - Cleanup In Vulnerable Communities Initiative

#### Photographs

Provide progress photos from this quarter of community engagement (CE), investigation/cleanup activities (ACT), and/or reuse (RE)

Upload photos as a .jpg, .png, or .tif files and label as Agreement ID-Quarter\_Activity Type-Photo Number (i.e. ECRG-2021-00971-Q1\_CE-1).

**Report Documents** 

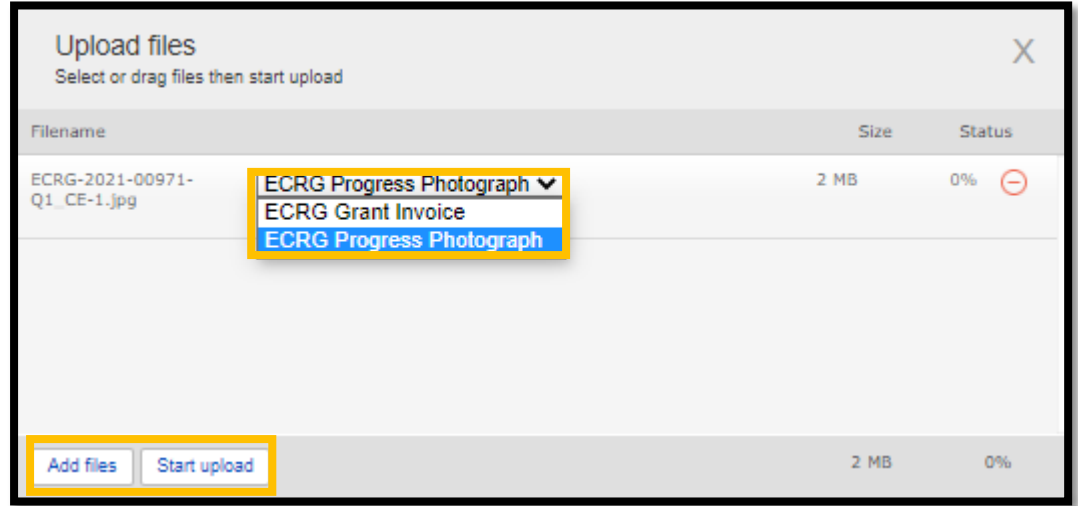

 $\bigoplus$ 

# <span id="page-14-0"></span>6. SCHEDULE FOR SUBMITTING QUARTERLY REPORTS

6A. Quarterly Reports are due on the following dates during the grant term:

- January 31st
- April 30<sup>th</sup>
- July 31st
- October 30<sup>th</sup>

Note that ECRG quarters are determined by DTSC's fiscal year which starts on July 1<sup>st</sup> of a given year and ends June 30<sup>th</sup> of the following year.

#### ICE OF BROWNFIFI DS Department of Toxic Substances Control · Cleanup In Vulnerable Communities Initiative

Quarterly Reports for Round 1 of ECRGrantees will be for the following quarters:

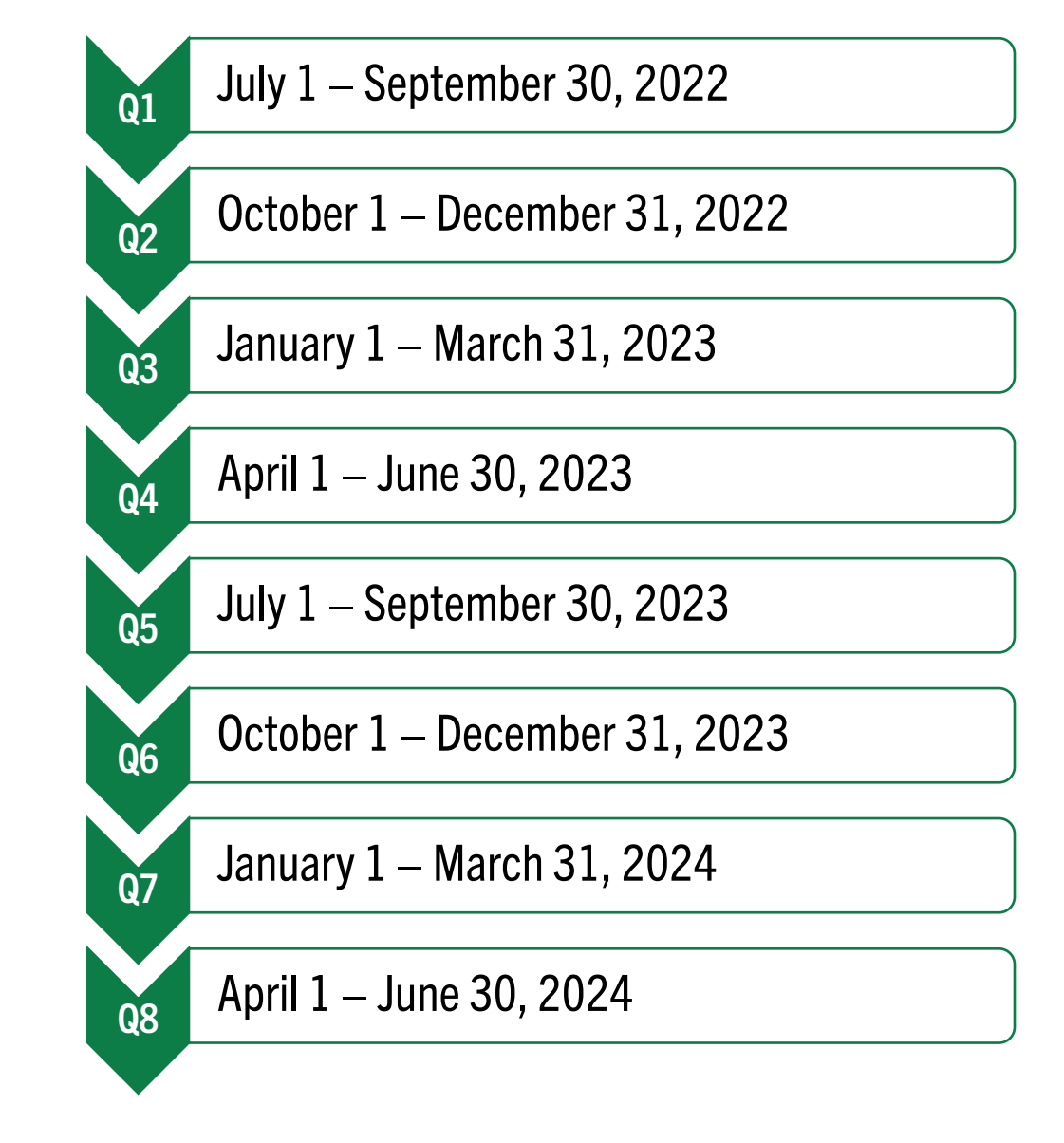

SCOPE, SCHEDULE, AND BUDGET REALIGNMENT (for Round 1 Grantees Only)

## <span id="page-16-0"></span>7. CHANGES TO ECRG PROJECT SCOPE, SCHEDULE, AND BUDGET TABLE AND WHY

7A. The ECRG Schedule and Budget Tasks table was developed to standardize the way project scope, schedule, and budget is communicated

• Allows Grantees to allocate associated costs into the correct Spending Categories, which are identical to categories provided on the Reimbursement Request form

7B. All Grantees will need to add the following tasks to their Scope, Schedule, and Budget Table:

- Regulatory Oversight Fees: include all estimated costs within the Regulatory Overnight Fees task, do not break it out under other ECRG Tasks (may not be applicable for Community-wide Assessment Grantees)
- Grant Project Management: include all estimated costs for Grant Project Management in Project Management Labor and Project Management Travel, as applicable
	- Grantee Project Management Labor should be no more than 5% of total costs
- Community Engagement: include all estimated Community Engagement and/or Tribal Engagement fees

7C. Based on your grant type and the scope of your project, include the environmental ECRG tasks listed in orange and include all costs in the Environmental Contract Spending Category

#### **OFFICE OF BROWNFIELDS**

Department of Toxic Substances Control - Cleanup In Vulnerable Communities Initiative

### ECRG Tasks

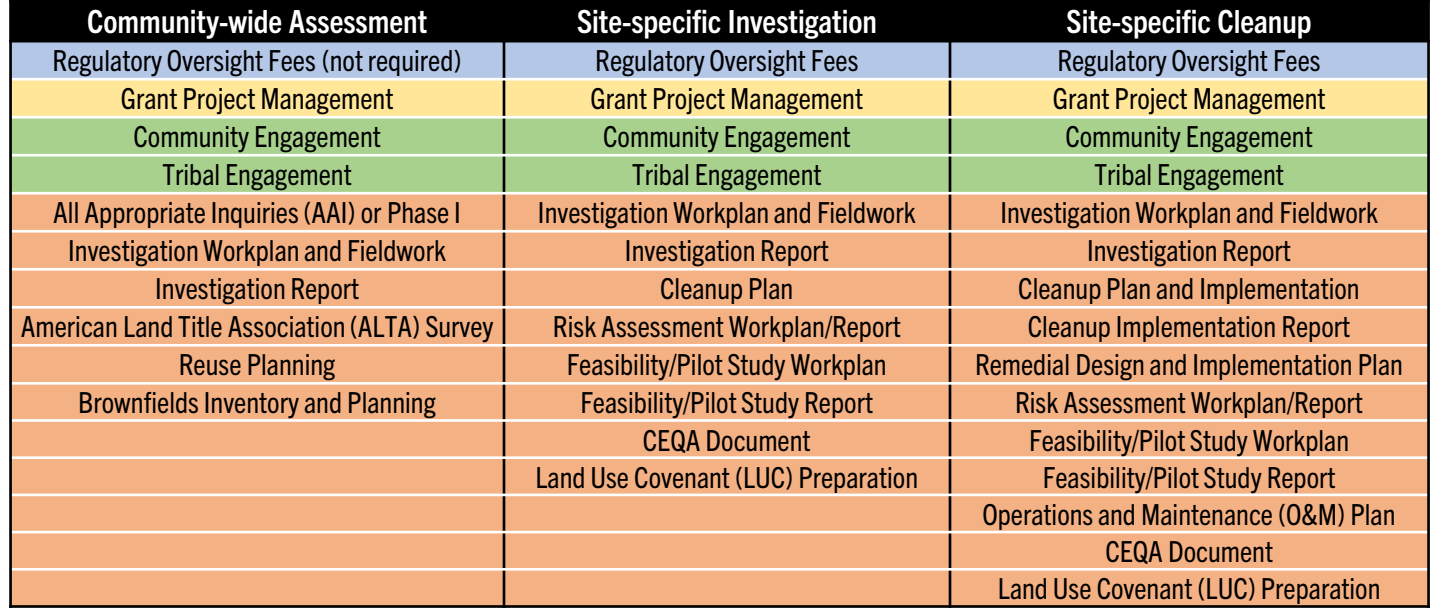

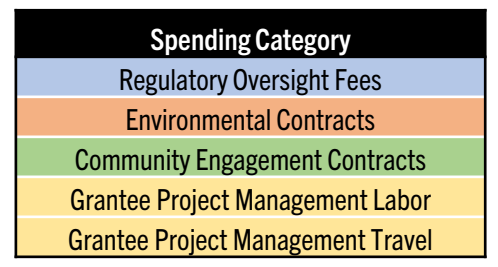

Note: See next slide for visual color-coded example of the realigned Scope, Schedule, and Budget Table

## <span id="page-17-0"></span>8. EXAMPLE OF REALIGNED ECRG PROJECT SCOPE, SCHEDULE, AND BUDGET TABLE

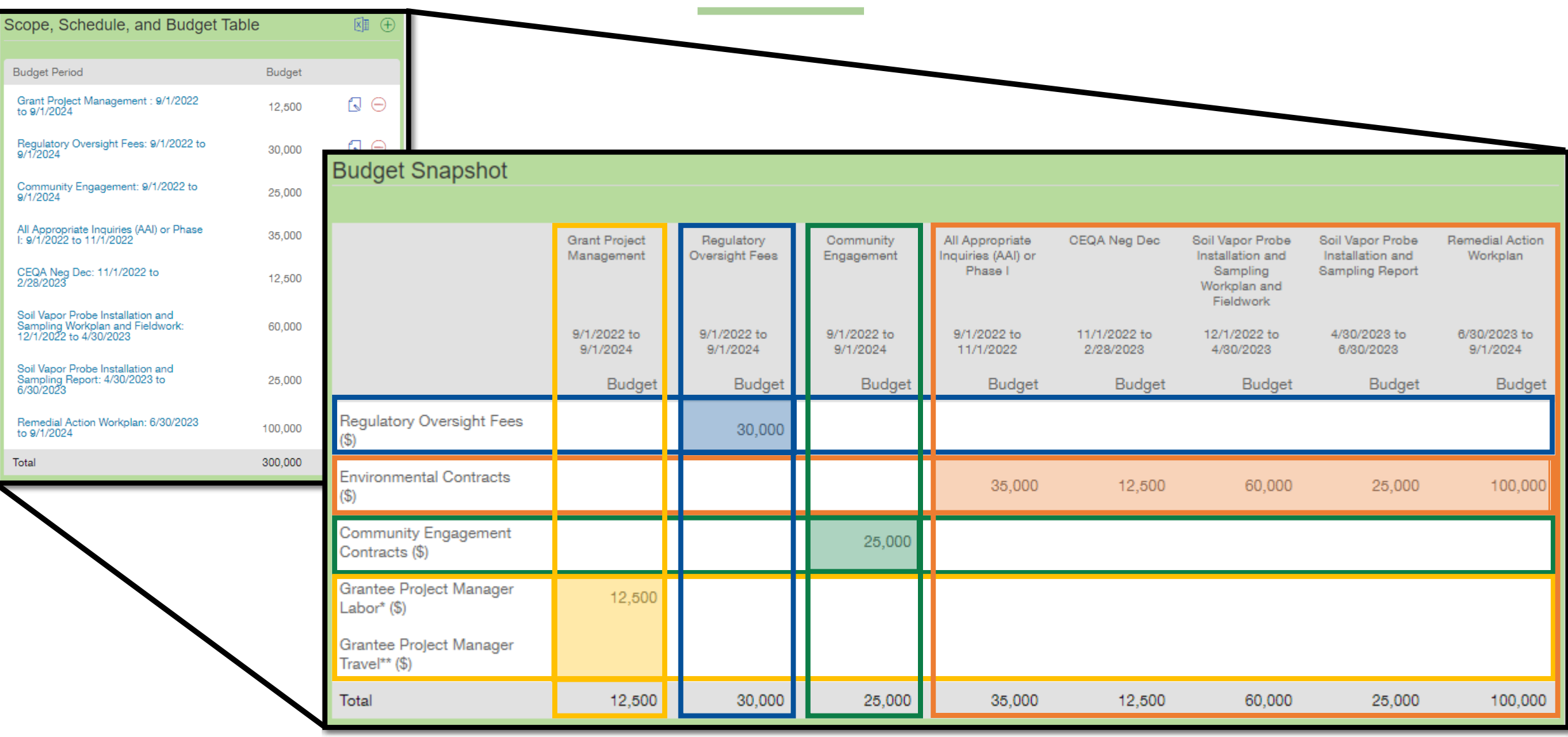

Equitable Community Revitalization Grant

We EnCouRaGe environmental investigation and<br>cleanup. We EnCouRaGe you to apply.

#### **OFFICE OF BROWNFIELDS**

Department of Toxic Substances Control - Cleanup In Vulnerable Communities Initiative

- <span id="page-18-0"></span>9A. Log in to the Portal (see Step 3)
- 9B. Navigate the Portal using the menu bar on the left-hand side
- 9C. Under Grants, select Active
- 9D. Click the Site you would like to update the ECRG Project Scope, Schedule, and Budget Table for
- If you have multiple sites, double check that you are updating the appropriate site

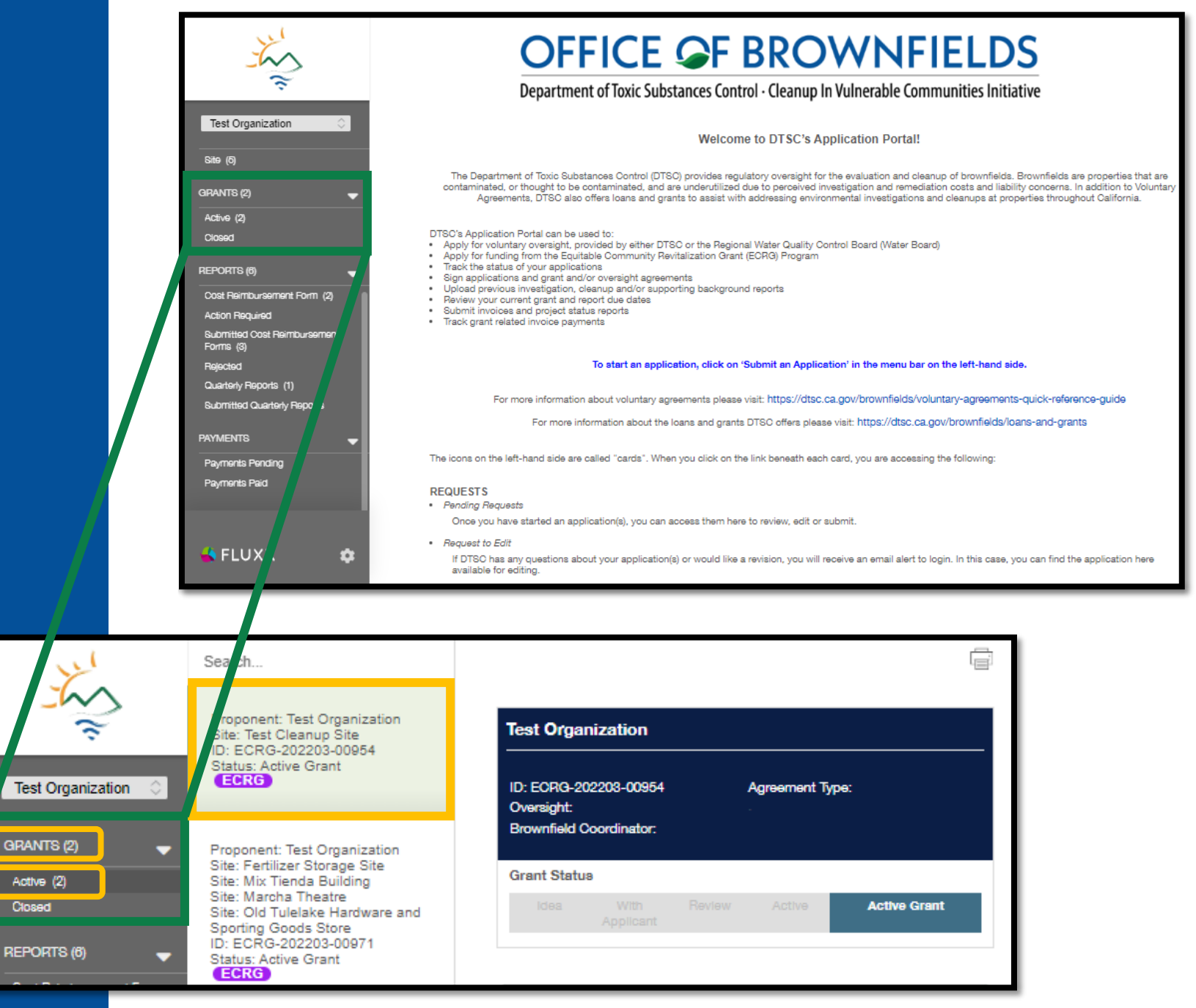

9E. In your selected Grant, use the Table of Contents to navigate to Section 9. ECRG Activities and Budget Detail

9F. Scroll down to the Scope, Schedule, and Budget Table. You can either edit previous entries or delete them and start fresh. Below are the functions you'll use to update the Table:

- To edit a previous entry, select the paper and pen icon next to the task to edit, and window titled "ECRG Budget Details" will appear
- Add entries using the green plus sign icon at the top right corner of the Scope, Schedule, and Budget Table and the "ECRG Budget Details" window will appear
- Delete entries using the red minus icon next to the entry

**OFFICE OF BROWNFIELDS** Department of Toxic Substances Control - Cleanup In Vulnerable Communities Initiative

**Test Organization** Add Scope, Schedule, and Budget... ID: ECRG-202203-00954 **Agreement Type:** Oversight: **ECRG Budget Detail Brownfield Coordinator: Organization Name: Test Organization Award Amount** \$300,000.00 **Grant Status Request ID:** ECRG-202203-00954 **Active** 7/1/2022 **Start Date: End Date:** 6/30/2024 **Status Active Grant** ▼ Table of Contents **ECRG Overview DTSC's Application Portal Tips** Scope, Schedule, and Budget Table Application Type 2. Applicant and Site Eligibility 3. Application Contacts and Project Team 4. Site Information, CalEnviroScreen 3.0 Score, Site Use, and Site **Budget Period Budget** Photos 5. Ownership and Access Grant Project Management : 9/1/2022  $\mathbb{Q} \oplus$ 12.500 to 9/1/2024 6. Responsibility for Contamination Previous Environmental Activities Regulatory Oversight Fees: 9/1/2022 to<br>9/1/2024 **Doculatory Oversight An** N A 30,000 **ECRG Activities and Budget Detail** io. Community Engagement and Reus<sup>o</sup> Readiness Community Engagement: 9/1/2022 to<br>9/1/2024  $\Omega$   $\Theta$ 11. Contracts 25,000 12. Documents 13. Additional Information All Appropriate Inquiries (AAI) or Phase<br>1: 9/1/2022 to 11/1/2022 NΘ 35,000 14. Equitable Development Grant Commitment 15. Signature CEQA Neg Dec: 11/1/2022 to NΘ 12.500 2/28/2023 Soil Vapor Probe Installation and NΘ Sampling Workplan and Fieldwork 60.000 Note: You can access your 12/1/2022 to 4/30/2023 original schedule in Exhibit Soil Vapor Probe Installation and  $\Box$  $\ominus$ Sampling Report: 4/30/2023 to<br>6/30/2023 25,000 E and original budget in Remedial Action Workolan: 6/30/2023  $\Box$   $\ominus$ 100,000 to 9/1/2024 Exhibit F of your ECRG Total 300,000 Agreement package 19

9G. The ECRG Budget Detail window has two sections that need to be completed/updated

- 1. ECRG Task and Schedule
	- ECRG Task Description and/or Document Name: enter the name for the specific task
		- If it is a document, enter the descriptive document name
	- ECRG Task: select from the dropdown menu (these are the same tasks listed in Section 7 of this guide for each grant type)
	- Estimated Dates: add dates for the task
	- ECRG Task Status: update to reflect the status of the task
		- Once a task is either started or completed, you will need to go into the Table and update the ECRG Task Status appropriately throughout the remainder of the grant term

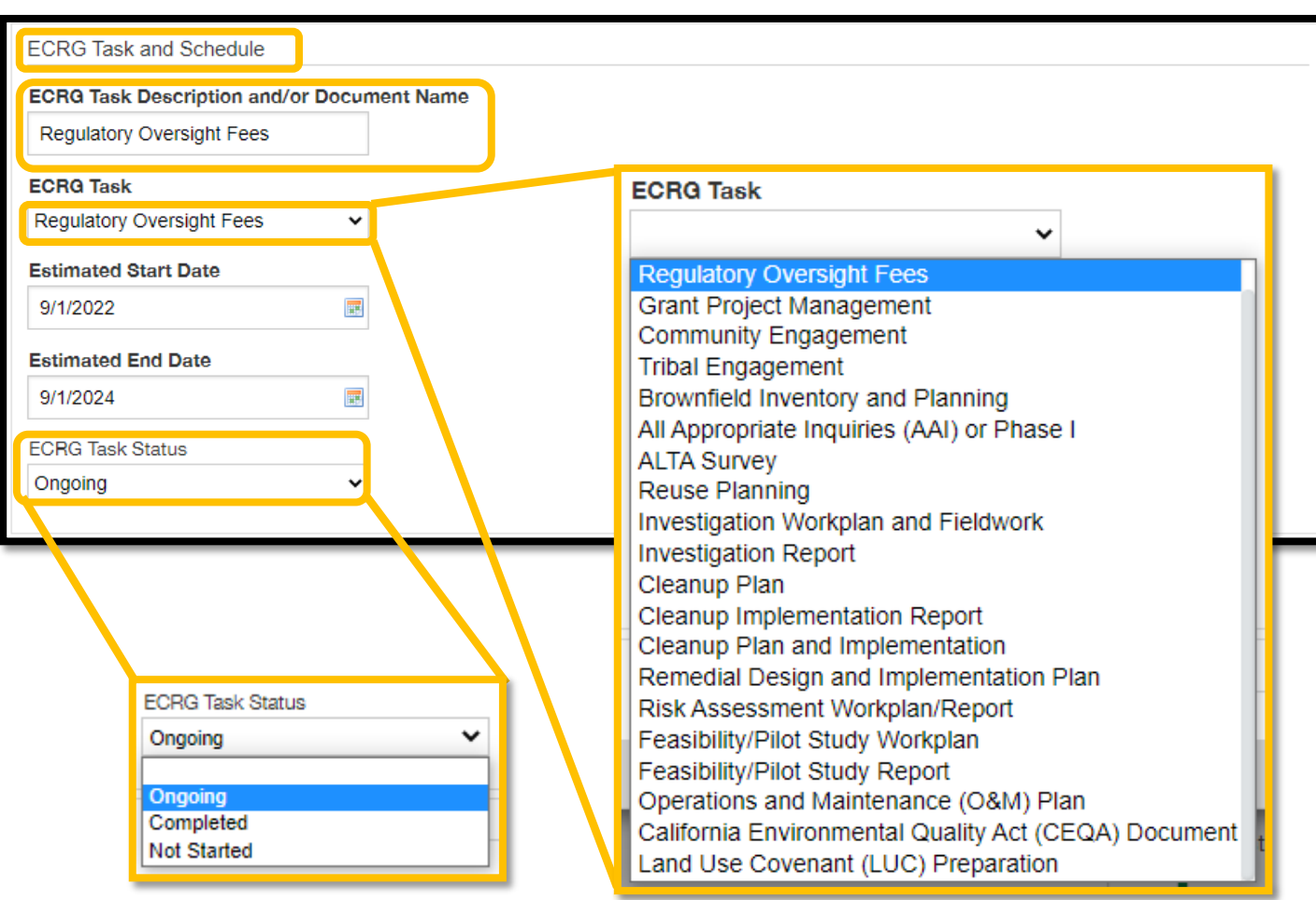

**OFFICE OF BROWNFIELDS** Department of Toxic Substances Control - Cleanup In Vulnerable Communities Initiative

9G. The ECRG Budget Detail window has two sections that need to be updated (continued)

- 2. ECRG Budget Details
	- Update the expected budget amount in the appropriate Spending Category
		- These categories are the same as on the Cost Reimbursement Forms.

9H. Once the ECRG Budget Details have been updated, click Save at the bottom right

9I. Complete steps 9F through 9H for all ECRG Budget Tasks as determined by the ECRG Tasks table

> **OFFICE OF BROWNFIELDS** Department of Toxic Substances Control - Cleanup In Vulnerable Communities Initiative

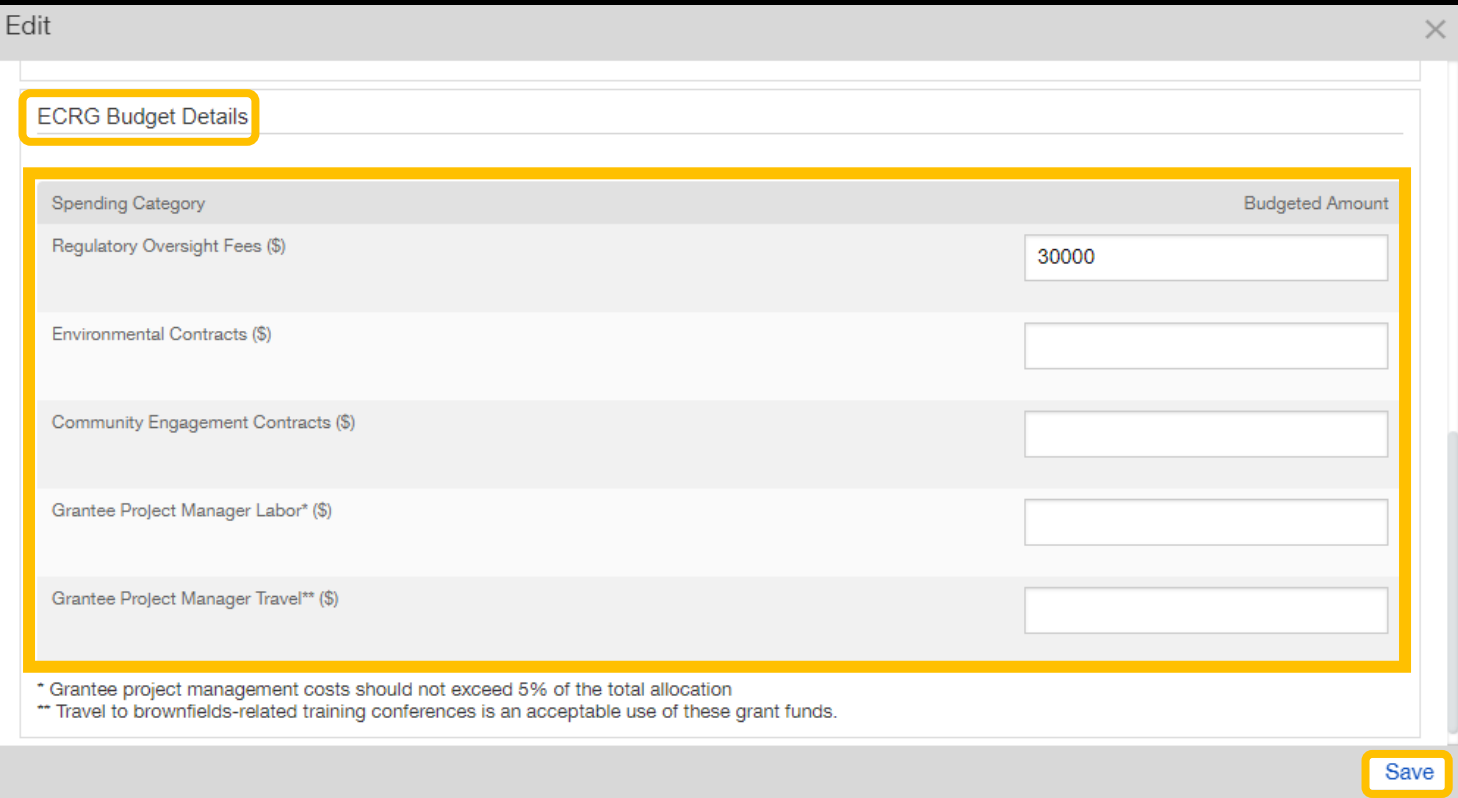

# GENERAL INFORMATION

# <span id="page-23-0"></span>10. HOW TO PROVIDE ADDITIONAL USERS ACCESS FOR GRANT REIMBURSEMENT

10A. If the user is not currently registered in Fluxx, direct them to the home page and have them register by clicking Create Account Now and filling out the Grantee Organization information under Your Organization Information, followed by their contact information

- We will connect the account and the new user will have access to Cost Reimbursement Forms associated with the Grantee Organization
- 10B. If the user is already registered in Fluxx, send an email to [ApplicationPortal@dtsc.ca.gov](mailto:ApplicationPortal@dtsc.ca.gov) to have your account linked to the appropriate **Organization**

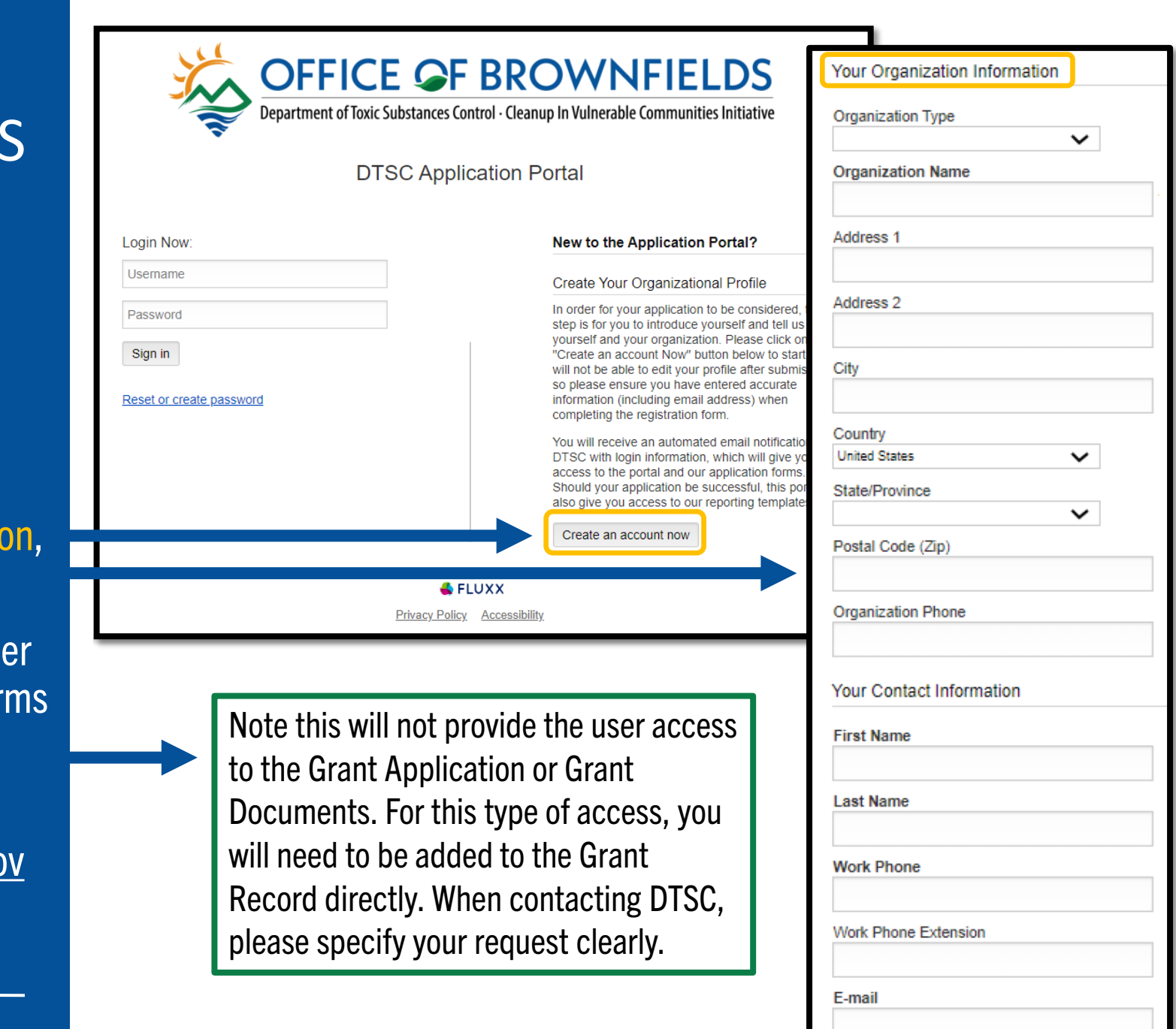

23

**OFFICE OF BROWNFIELDS** Department of Toxic Substances Control - Cleanup In Vulnerable Communities Initiative

# <span id="page-24-0"></span>11. GENERAL TIPS WHILE WORKING IN FLUXX

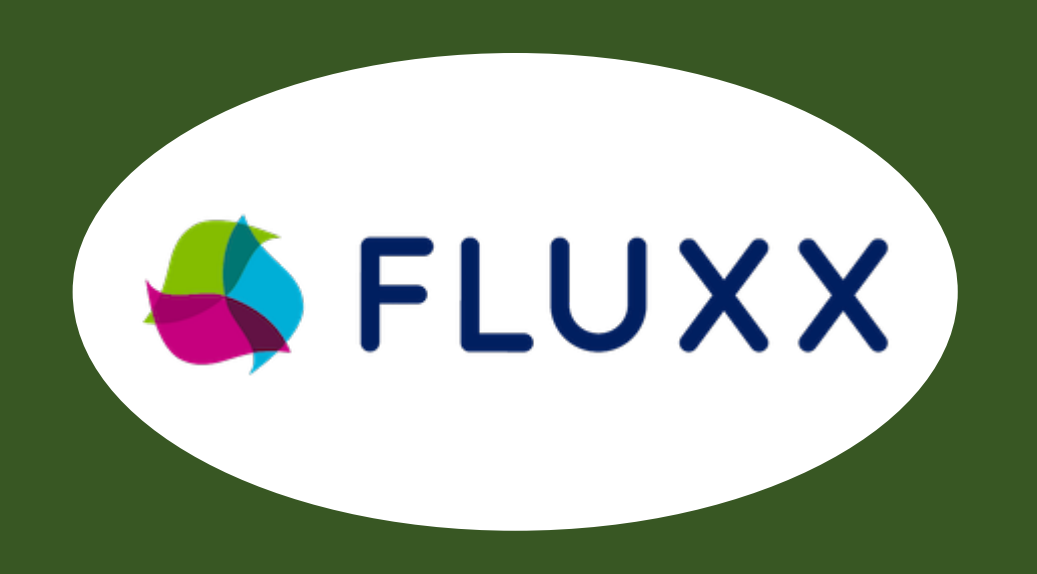

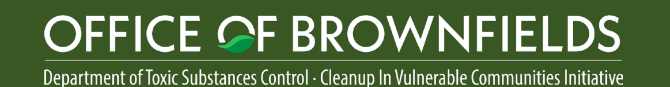

- The Application/Grant Portal does not autosave, click the **Save** button often
- If a field or the webpage is non-responsive while completing the application, try clicking Save to refresh
- Chrome is the preferred browser for Fluxx
- For any other issues or questions, contact [ApplicationPortal@dtsc.ca.gov](mailto:ApplicationPortal@dtsc.ca.gov)

## 12. CONTACTS

<span id="page-25-0"></span>Here is a contact directory to get answers as quickly as possible on various common topics:

## Project Management

- $\Box$  Triss [Chesney](mailto:Triss.Chesney@dtsc.ca.gov)
	- $\Box$  Community-wide Assessments
- **E** [Rana Georges](mailto:Rana.Georges@dtsc.ca.gov)
	- □ ECRG projects under DTSC Oversight
- [Gregory "Greg" Shaffer](mailto:Gregory.Shaffer@dtsc.ca.gov)
	- □ ECRG projects under Water Board oversight
	- $\Box$  ECRG projects under Local Agency oversight
- □ [Katherine "Kathy" Takeshita](mailto:Katherine.Takeshita@dtsc.ca.gov)
	- $\Box$  Scheduling meetings

# Finances and Fluxx

- [Jennifer Black](mailto:Jennifer.Black@dtsc.ca.gov)
	- $\Box$  Reimbursement (not related to Fluxx or eligible costs)
- □ [Sonia Reyes](mailto:Sonia.Reyes@dtsc.ca.gov)
	- □ Standard Forms 204 and 205
- □ [ECRGInfo@dtsc.ca.gov](mailto:ECRGInfo@dtsc.ca.gov)
	- $\Box$  Questions about specific eligibility costs
- **[Natasha DiPietro](mailto:Natasha.DiPietro@dtsc.ca.gov)** 
	- Any questions related to DTSC's Application/Grant Portal

# **Other**

- □ [ECRGInfo@dtsc.ca.gov](mailto:ECRGInfo@dtsc.ca.gov)
	- Questions about ECRG Grant Agreements
- □ [ECRG@cclr.com](mailto:ECRG@cclr.com) Brownfield Technical Assistance Provider
	- $\Box$  Assistance and general support

#### Equitable Community Revitalization Grant  $\parallel$  We EnCouRaGe environmental investigation and

cleanup. We EnCouRaGe you to apply.

#### **OFFICE OF BROWNFIELDS** Department of Toxic Substances Control - Cleanup In Vulnerable Communities Initiativ